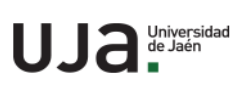

## **INSTRUCCIONES TÉCNICAS DEL SERVICIO DE GESTIÓN ACADÉMICA**

**Proceso**

PC 09.03 Matrícula

**Fecha última modificación**: V2 20/04/2020

*DENOMINACION:* IT.[PC 09.03]-07 USUARIO Y CONTRASEÑA PARA MATRICULA

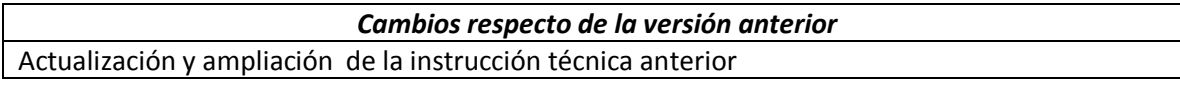

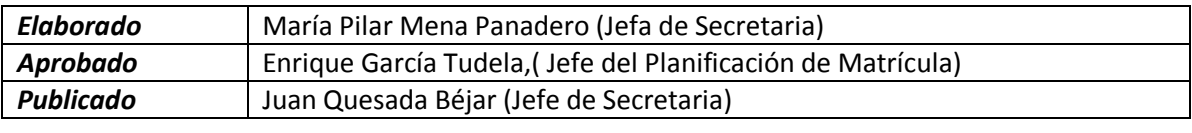

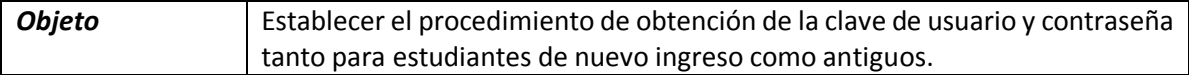

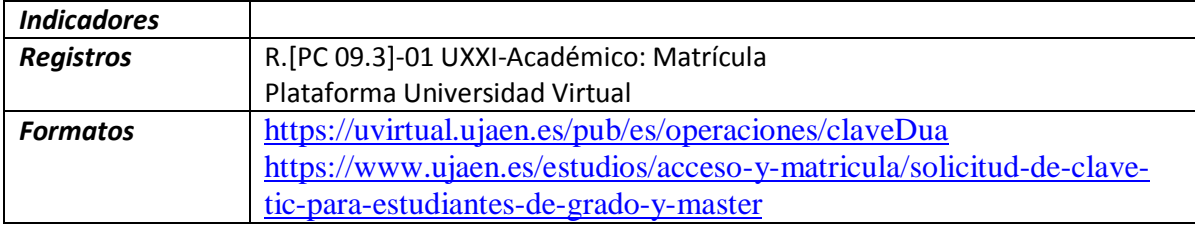

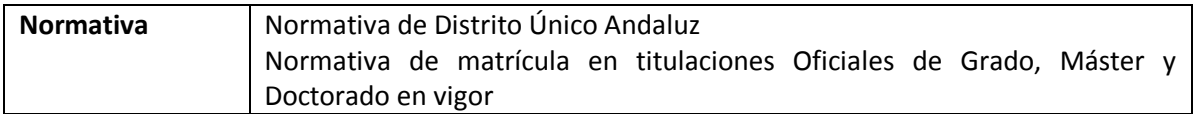

## **1. Alumnos nuevos procedentes de preinscripción**

Todos los estudiantes que han hecho las Pruebas de Acceso en la Universidad de Jaén tienen cuenta TIC, ya que la Sección de Acceso se la ha tenido que generar para la gestión del acceso. Ésta es la que tienen que utilizar para realizar la matrícula en el plazo establecido por D.U.A.

Los estudiantes que obtengan plaza en la UJA por preinscripción y traslado y sean procedentes de otras Universidades no tienen cuenta TIC y deben generársela en el siguiente enlace con su DNI y la contraseña que les envía por SMS el Distrito Único Andaluz**.** 

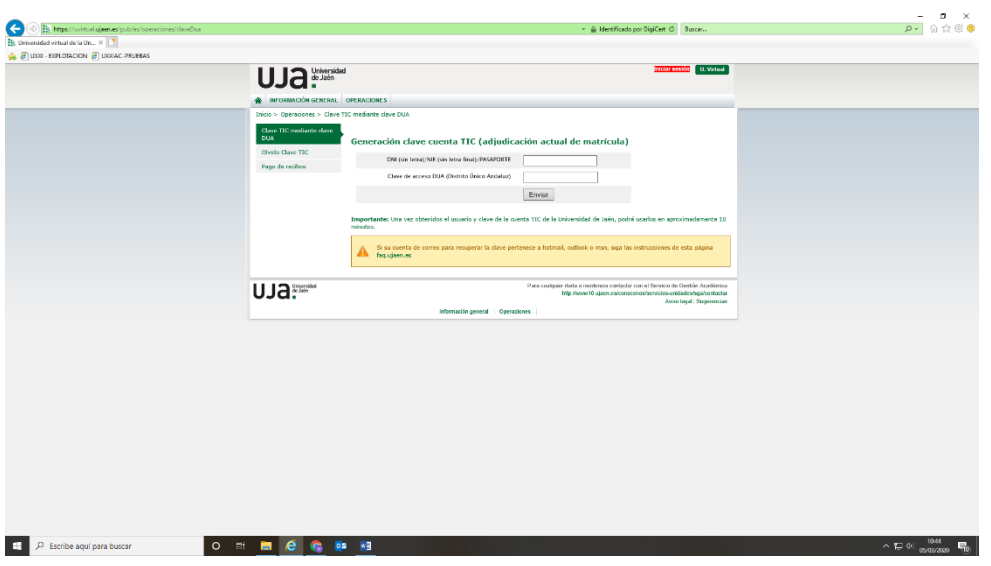

Una vez obtenido la contraseña y usuario ya puede realizar su automatrícula, en el enlace correspondiente.

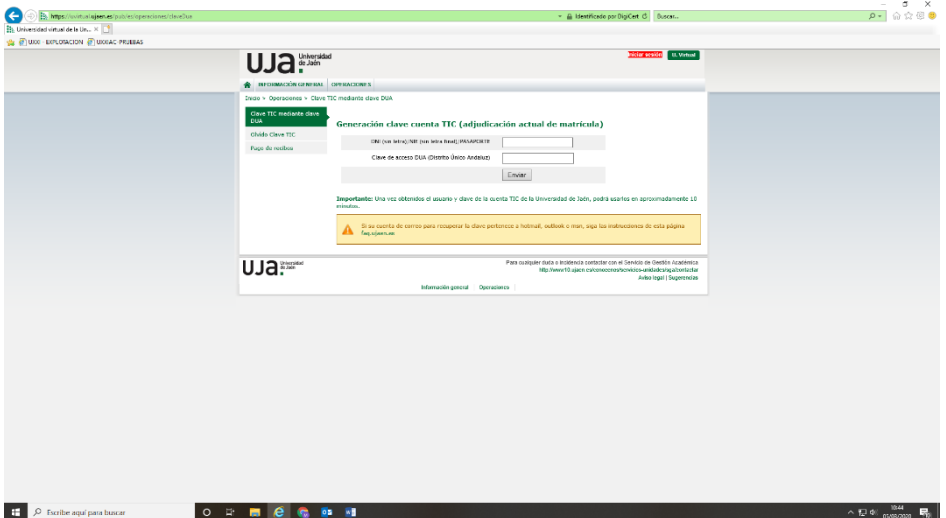

## **2. Alumnos antiguos**

Todos los estudiantes que han estudiado en la UJA deben tener contraseña y usuario (cuenta TIC). En el caso de que la hayan extraviado u olvidado pueden obtenerla solicitándola a través del siguiente formulario, o bien dirigiéndose directamente a Secretaría para que le generen una nueva:

[https://www.ujaen.es/estudios/acceso-y-matricula/solicitud-de-clave-tic-para](https://www.ujaen.es/estudios/acceso-y-matricula/solicitud-de-clave-tic-para-estudiantes-de-grado-y-master)[estudiantes-de-grado-y-master](https://www.ujaen.es/estudios/acceso-y-matricula/solicitud-de-clave-tic-para-estudiantes-de-grado-y-master)

En ambos casos, el usuario y contraseña estará activo a los 15 minutos de su generación.

## **3. Estudiantes con bloqueo de cuentas TIC por impago de precios públicos u otras causas**

En el caso de que la cuenta TIC esté bloqueada por desistimiento de matrícula u por algún otro motivo, deberán cumplimentar el formulario de reapertura de expediente. Desde aquí recibirán las instrucciones correspondientes, ya que en algunos casos deben abonar la tasa de reapertura y en otros casos bastará con cambiarles el código de anulación para dar acceso a la cuenta Tic.

Una vez subsanado el bloqueo podrán actuar como los estudiantes antiguos, es decir generarse una nueva a través del enlace indicado anteriormente o bien acercarse a Secretaría para solicitar que se le genere una nueva.